# Configurando TFTP em plataformas NMS

# **Contents**

**[Introduction](#page-0-0) [Prerequisites](#page-0-1) [Requirements](#page-0-2)** [Componentes Utilizados](#page-0-3) **[Conventions](#page-1-0)** [Procedimento para AIX](#page-1-1) [/etc/inetd.conf - smit](#page-1-2) [Verifique o TFTP local](#page-1-3) [Verifique permissões/caso do arquivo](#page-2-0) [Procedimento para HP-UX](#page-3-0) [/etc/inetd.conf - SAM](#page-3-1) [Verifique o TFTP local](#page-6-0) [Verifique permissões/caso do arquivo](#page-6-1) [Procedimento para Solaris](#page-7-0) [/etc/inetd.conf](#page-7-1) [Verifique o TFTP local](#page-8-0) [Verifique permissões/caso do arquivo](#page-9-0) [truss](#page-10-0) [Informações Relacionadas](#page-11-0)

# <span id="page-0-0"></span>**Introduction**

O TFTP (Protocolo de transferência de arquivo trivial) é usado para transferir arquivos de dispositivos de rede e para dispositivos de rede.

# <span id="page-0-1"></span>**Prerequisites**

## <span id="page-0-2"></span>**Requirements**

Os leitores deste documento devem ser usuários UNIX avançados que tenham acesso à contaraiz UNIX e à ferramenta SMIT (System Management Interface) ou SAM (System Administration Manager).

## <span id="page-0-3"></span>Componentes Utilizados

As informações neste documento são baseadas nestas versões de software e hardware:

 $\bullet$  IBM AIX 4.2 ou IBM AIX 4.3

- $\bullet$  HP-UX 10.20 ou HP-UX 11.0
- Sun Solaris 2.6 ou Solaris 2.8

The information in this document was created from the devices in a specific lab environment. All of the devices used in this document started with a cleared (default) configuration. If your network is live, make sure that you understand the potential impact of any command.

### <span id="page-1-0"></span>**Conventions**

For more information on document conventions, refer to the [Cisco Technical Tips Conventions.](//www.cisco.com/en/US/tech/tk801/tk36/technologies_tech_note09186a0080121ac5.shtml)

# <span id="page-1-1"></span>Procedimento para AIX

### <span id="page-1-2"></span>/etc/inetd.conf - smit

Para acessar os serviços TFTP a partir do menu de acesso SMIT, siga este caminho:

Communications Applications and Services > TCP/IP > Further Configuration > Server Network Services > Other Available Services > Super Daemon (inetd) > inetd Subservers

> **List All inetd Subservers** Add an inetd Subserver Change / Show Characteristics of an inetd Subserver **Remove an inetd Subserver**

A partir desse ponto, você pode manipular vários serviços intencionados. Para obter mais informações sobre o SMIT, consulte a [documentação técnica da IBM:](http://www.rs6000.ibm.com/cgi-bin/ds_form) [AIX 4.3](http://www.rs6000.ibm.com/cgi-bin/ds_form) .

Quando você emite o comando loadrev ou o comando getfwrev, o software de switch WAN espera que a designação de switch alfabético único no nome do arquivo esteja em maiúsculas e resida em /usr/users/svplus/images/ipxbpx. Para utilizar o modo seguro de TFTP, leia a entrada do manual para o daemon TFTP (tftpd) e observe que o /etc/tftpaccess.ctl precisa ser mantido.

## <span id="page-1-3"></span>Verifique o TFTP local

Use esse método para verificar a configuração de TFTP por um TFTP para localhost:

cwm001% cd /tmp cwm001% tftp localhost tftp> bin tftp> get /usr/users/svplus/images/ipxbpx/9231G.img Received 784 bytes in 0.3 seconds tftp> quit cwm001% cwm001% ls -al 9231G.img -rw-r--r-- 1 svplus svplus 784 Feb 5 10:50 9231G.img

Se o método acima falhar, a mensagem de diagnóstico é fornecida para identificar e solucionar o problema.

## <span id="page-2-0"></span>Verifique permissões/caso do arquivo

TFTP executa como o usuário de UNIX nobody. Os arquivos devem ser legíveis para qualquer um, e todos os diretórios no caminho devem ser passíveis de busca e leitura.

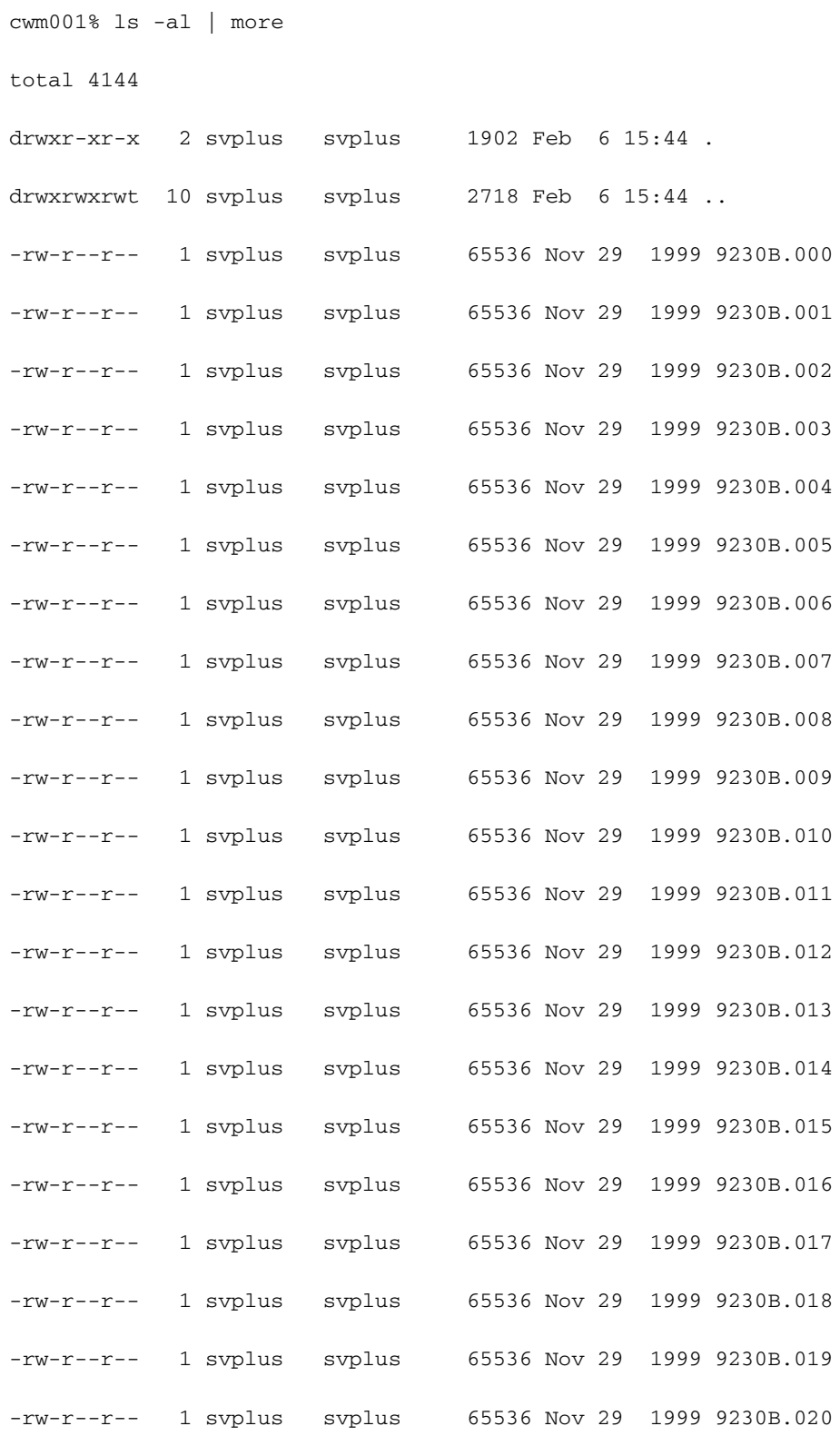

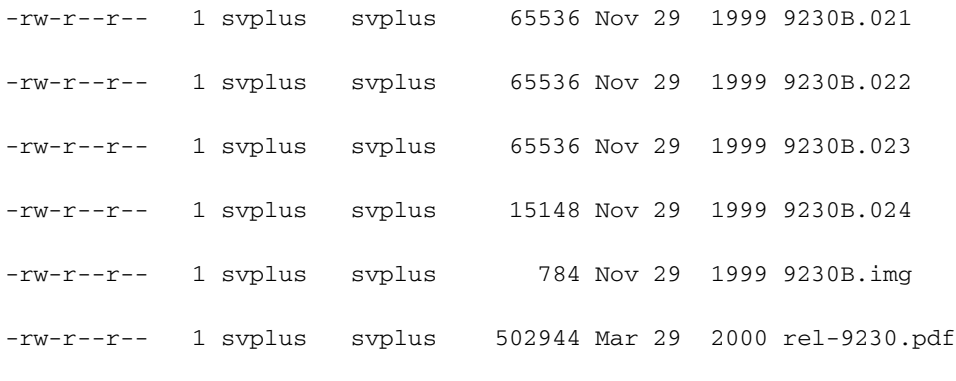

# <span id="page-3-0"></span>Procedimento para HP-UX

## <span id="page-3-1"></span>/etc/inetd.conf - SAM

No SAM, acesse Serviços de Rede na área Redes e Comunicações:

## SAM Areas: Networking and Communications

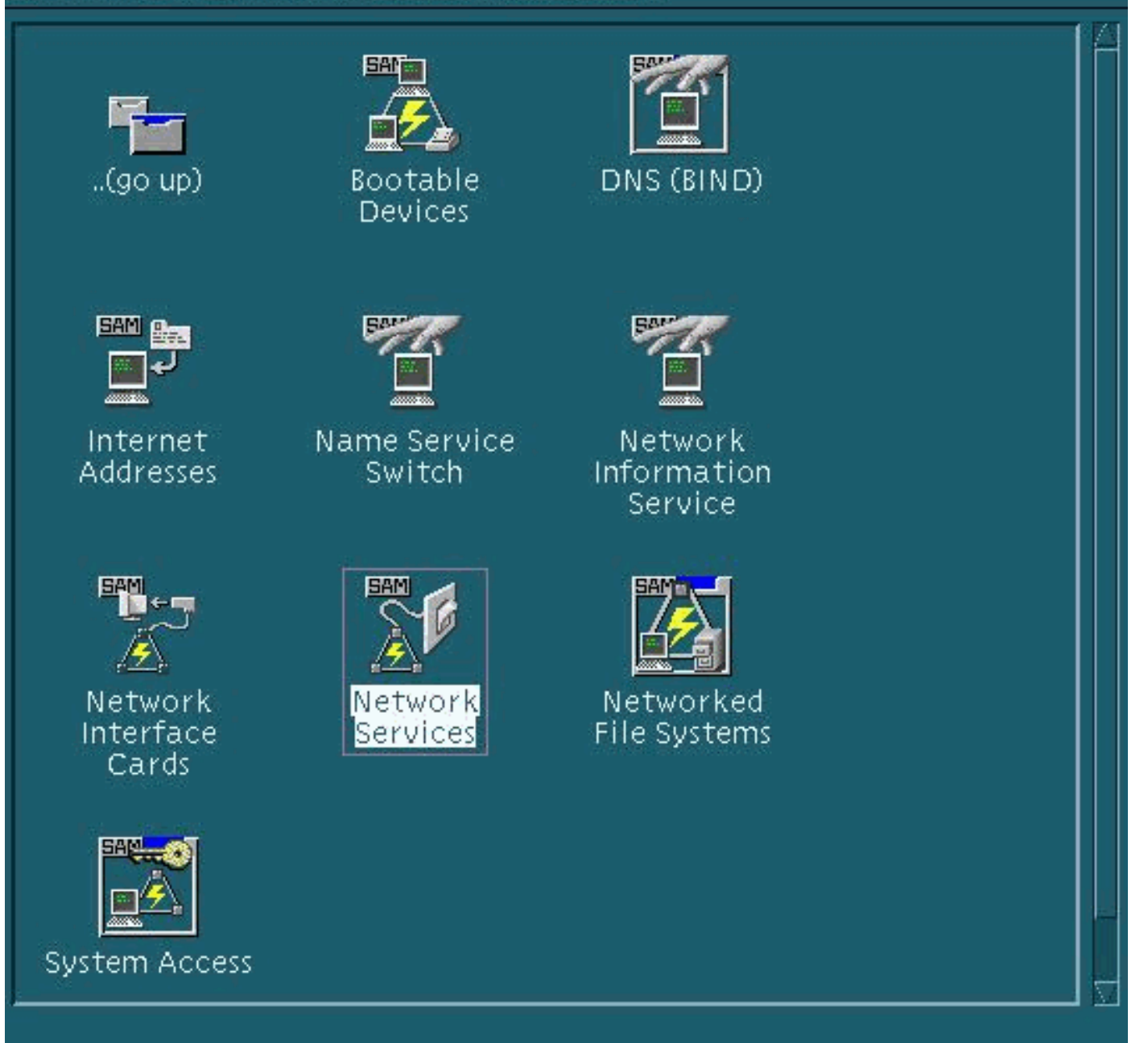

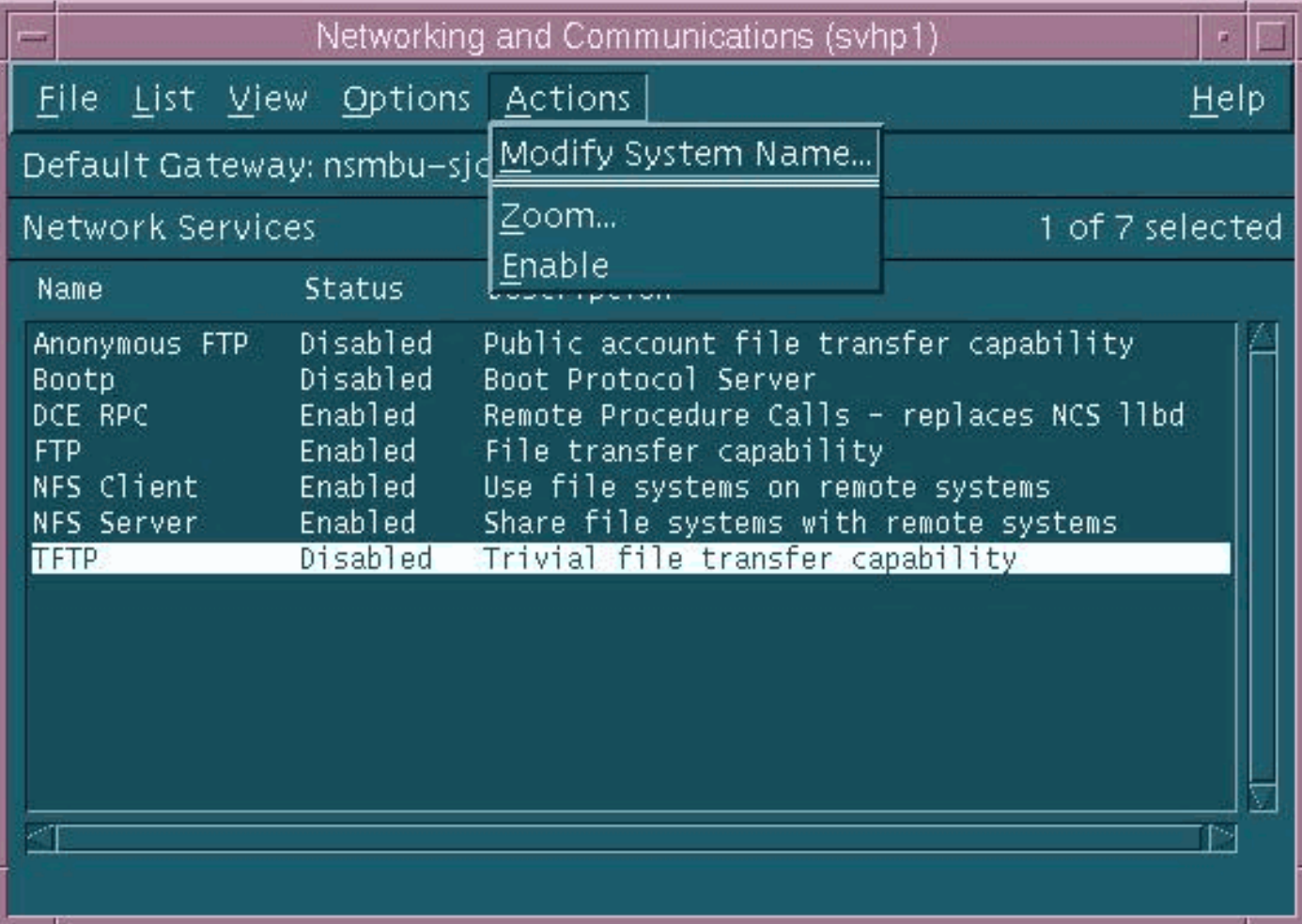

A configuração padrão para o daemon de TFTP (tftpd) é exibida abaixo. Quando você habilita os serviços TFTP, são criadas entradas de senha para o usuário TFTP. Consulte as entradas do manual online do HP-UX (usando o comando man xxxx) para tftp(1) e tftpd(1M) para obter detalhes.

Quando você emite o comando loadrev ou o comando getfwrev, o software de switch WAN espera que a designação de switch alfabético único no nome do arquivo esteja em maiúsculas e resida em /usr/users/svplus/images/ipxbpx. Para usar o modo seguro do TFTP, é necessário ter o nome do caminho /tftpboot/usr/users/svplus/images/ipxbpx e não pode ser um link simbólico. Para conseguir isso, crie a hierarquia do arquivo e coloque todo Software e firmware do Switch em /tftpboot. Um link simbólico pode existir apontando de /usr/users/svplus/images/ipxbpx /tftpboot/usr/users/svplus/images/ipxbpx.

O software do switch pode alegar erroneamente que não pode se comunicar com a estação de trabalho Cisco WAN Manager (CWM) se o nome do arquivo tiver um caractere minúsculo para a designação do switch ou se o arquivo não existir na estação de trabalho CWM.

Após /etc/inetd.conf ter sido modificado, o modo seguro tftp se assemelha a:

- # Before uncommenting the "tftp" entry below, please make sure
- # that you have a "tftp" user in /etc/passwd. If you don't
- # have one, please consult the tftpd(1M) manual entry for
- # information about setting up this service.

Énecessário enviar um sinal de HUP ao processo inetd para forçá-lo a reler /etc/inetd.conf. Para obter mais detalhes, consulte as entradas manuais on-line do HP-UX para tftp(1) e tftpd(1M).

### <span id="page-6-0"></span>Verifique o TFTP local

Use esse método para verificar a configuração de TFTP por um TFTP para localhost:

```
cwm001% cd /tmp
cwm001% tftp localhost
tftp> bin
tftp> get /usr/users/svplus/images/ipxbpx/9231G.img
Received 784 bytes in 0.3 seconds
tftp> quit
cwm001%
cwm001% ls -al 9231G.img
-rw-r--r-- 1 svplus svplus 784 Feb 5 10:50 9231G.img
cwm001% diff /usr/users/svplus/images/ipxbpx/9231G.img 9231G.img
```
cwm001%

Se o método acima falhar, a mensagem de diagnóstico é fornecida para identificar e solucionar o problema.

### <span id="page-6-1"></span>Verifique permissões/caso do arquivo

TFTP executa como o usuário de UNIX nobody. Os arquivos devem ser legíveis para qualquer um, e todos os diretórios no caminho devem ser passíveis de busca e leitura.

```
cwm001% ls -al | more
total 4144
drwxr-xr-x 2 svplus svplus 1902 Feb 6 15:44 .
drwxrwxrwt 10 svplus svplus 2718 Feb 6 15:44 ..
-rw-r--r-- 1 svplus svplus 65536 Nov 29 1999 9230B.000
-rw-r--r-- 1 svplus svplus 65536 Nov 29 1999 9230B.001
-rw-r--r-- 1 svplus svplus 65536 Nov 29 1999 9230B.002
-rw-r--r-- 1 svplus svplus 65536 Nov 29 1999 9230B.003
-rw-r--r-- 1 svplus svplus 65536 Nov 29 1999 9230B.004
```
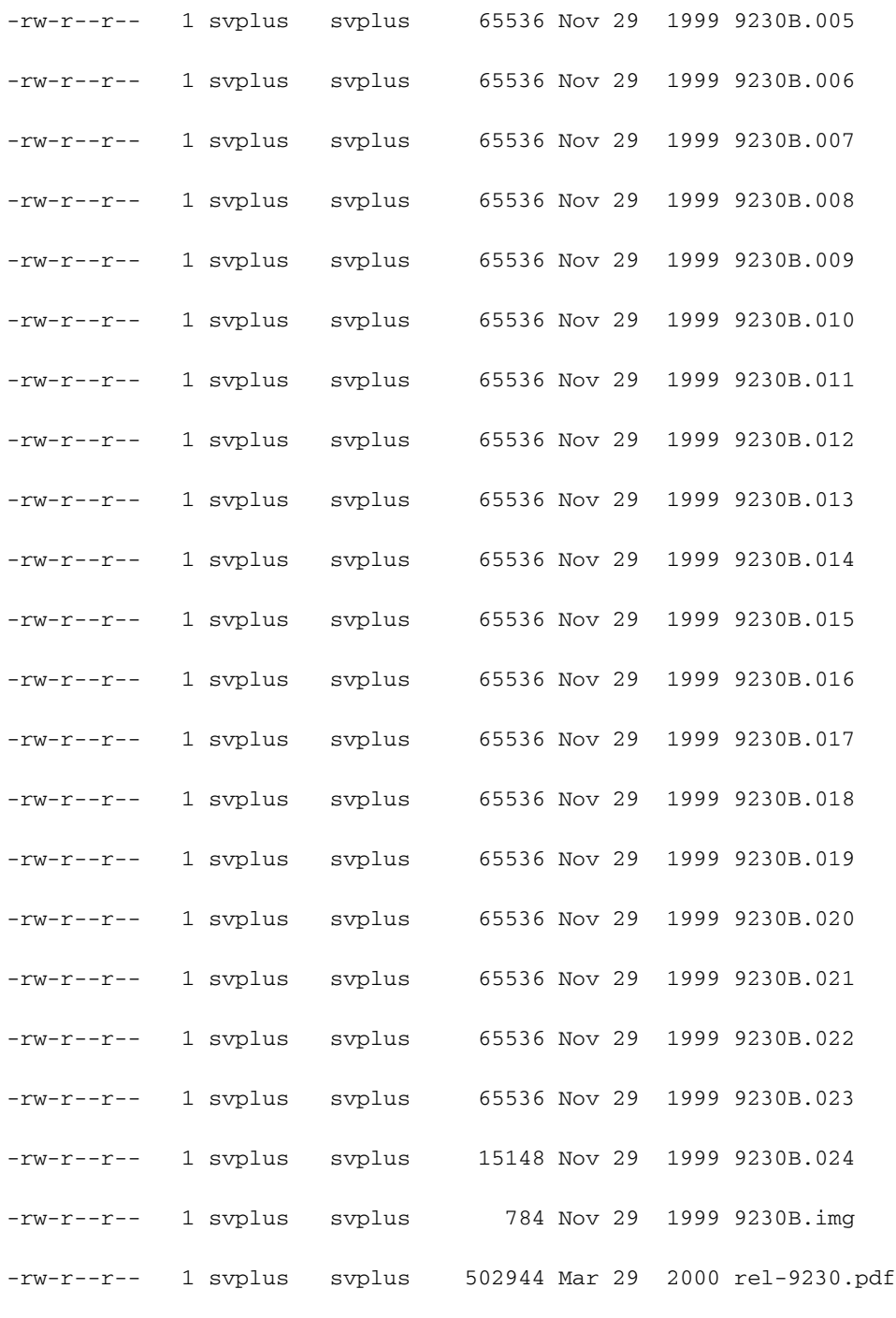

# <span id="page-7-0"></span>Procedimento para Solaris

## <span id="page-7-1"></span>/etc/inetd.conf

As configurações padrão para o daemon TFTP (tftpd) de /etc/inetd.conf são assim:

```
#
# Tftp service is provided primarily for booting. Most sites run this
# only on machines acting as "boot servers."
#
```
tftp dgram udp wait root /usr/sbin/in.tftpd in.tftpd

Ao executar o comando loadrev ou o comando getfwrev, o software de switch WAN espera que a designação de switch alfabético único no nome do arquivo esteja em maiúsculas e resida em /usr/users/svplus/images/ipxbpx. Para usar o modo seguro do TFTP, é necessário ter o nome do caminho /tftpboot/usr/users/svplus/images/ipxbpx e não pode ser um link simbólico. Para conseguir isso, crie a hierarquia do arquivo e coloque todo Software e firmware do Switch em /tftpboot. Um link simbólico pode existir apontando de /usr/users/svplus/images/ipxbpx /tftpboot/usr/users/svplus/images/ipxbpx.

O Software de comutação pode reclamar erroneamente que não pode se comunicar com a estação de trabalho CWM se o nome do arquivo tiver um caractere de letra minúscula para a designação do Switch ou se o arquivo não existir na estação de trabalho CWM.

Após /etc/inetd.conf ter sido modificado, o modo seguro tftp é como abaixo.

```
#
# Tftp service is provided primarily for booting. Most sites run this
# only on machines acting as "boot servers."
#
tftp dgram udp wait root /usr/sbin/in.tftpd in.tftpd -s /tftpboot
```
#

#

Énecessário enviar um sinal de HUP ao processo inetd para forçá-lo a reler /etc/inetd.conf.

## <span id="page-8-0"></span>Verifique o TFTP local

Use esse método para verificar a configuração de TFTP por um TFTP para localhost:

```
cwm001% cd /tmp
cwm001% tftp localhost
tftp> bin
tftp> get /usr/users/svplus/images/ipxbpx/9231G.img
Received 784 bytes in 0.3 seconds
tftp> quit
cwm001%
cwm001% ls -al 9231G.img
-rw-r--r-- 1 svplus svplus 784 Feb 5 10:50 9231G.img
cwm001% diff /usr/users/svplus/images/ipxbpx/9231G.img 9231G.img
```
### cwm001%

Se o método acima falhar, a mensagem de diagnóstico é fornecida para identificar e solucionar o problema.

## <span id="page-9-0"></span>Verifique permissões/caso do arquivo

TFTP executa como o usuário de UNIX nobody. Os arquivos devem ser legíveis para qualquer um, e todos os diretórios no caminho devem ser passíveis de busca e leitura.

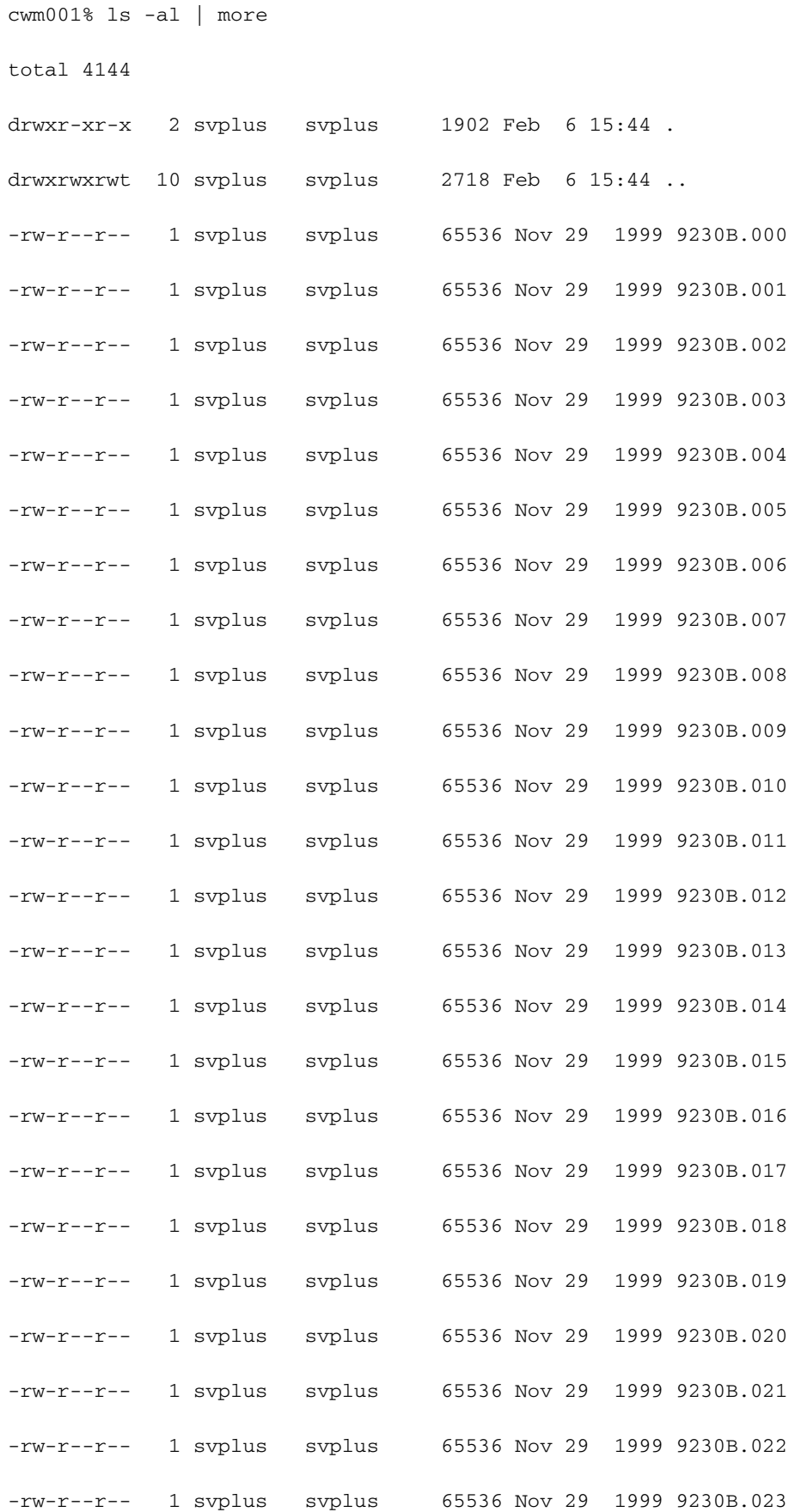

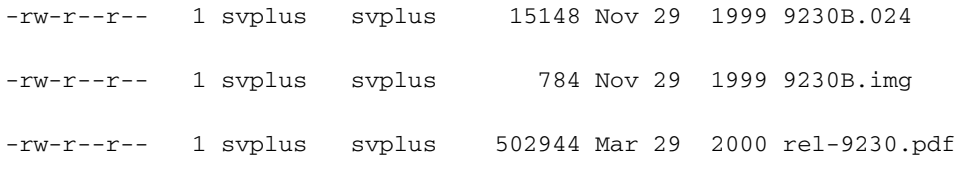

### <span id="page-10-0"></span>truss

Quando um daemon de TFTP é invocado, isso é feito a partir de inetd. Depois de identificar qual arquivo está sendo pesquisado, o processo root tftpd process chama um processo tftpd filho, que executa um usuário UNIX nobody. A execução do comando truss nesses processos fornece detalhes sobre o que está acontecendo. No exemplo a seguir, um processo tftpd raiz é confiável e mostra que está tentando abrir o arquivo inexistente, /usr/users/svplus/images/ipxbpx/9235B.img.

#### truss -fae -o /tmp/tftpd.truss -p 10748

Observação: neste exemplo, o ID do processo do processo tftpd raiz é 10748.

### **# cat /tmp/tftpd.truss**

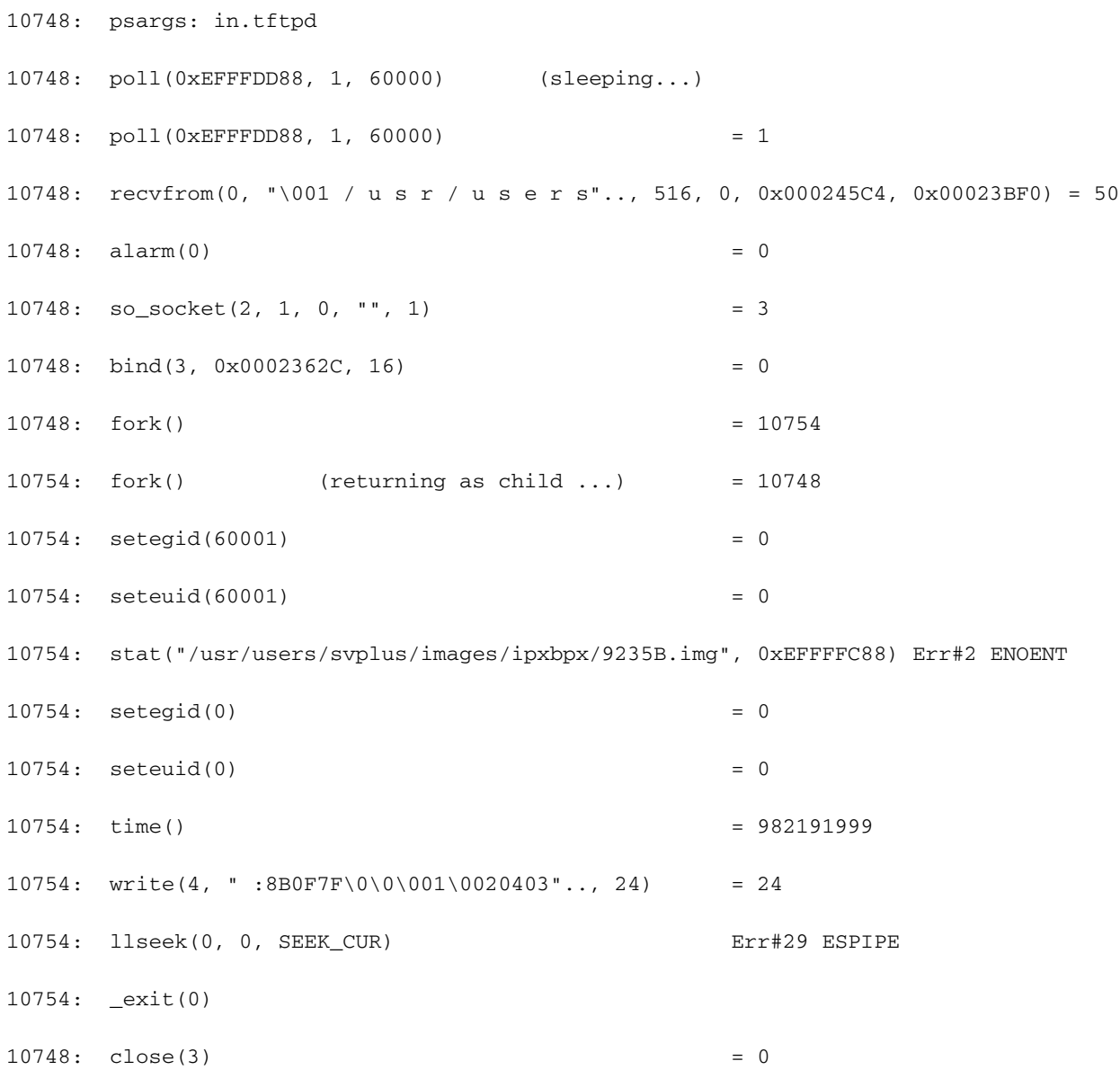

```
10748: poll(0xEFFFDD88, 1, 60000) (sleeping...)
10748: poll(0xEFFFDD88, 1, 60000) = 0
10748: kill(10749, SIGKILL) = 0
10748: llseek(0, 0, SEEK_CUR) Err#29 ESPIPE
10748: _exit(0)
```

```
#
```
# <span id="page-11-0"></span>Informações Relacionadas

- [Utilizando o TFTP em um PC para fazer download do Software e firmware do Switch de WAN](//www.cisco.com/warp/customer/74/156.html?referring_site=bodynav)
- [Notas técnicas de serviços de aplicação de IP](//www.cisco.com/en/US/customer/tech/tk648/tk362/tech_tech_notes_list.html?referring_site=bodynav)
- [Suporte Técnico Cisco Systems](//www.cisco.com/cisco/web/support/index.html?referring_site=bodynav)